# 排除Field Area Network上的CSMP注册故障

### 目录

简介

使用的组件 CoAP简单管理协议(CSMP) CSMP在现场局域网中的使用 排除CSMP故障 签名错误 验证仪表硬件/固件信息 验证仪表证书 验证仪表上的XML配置文件 与NTP的基金时钟同步 FND报告仪表 Load-BalancingPolicy和CSMP消息 CSMP呼叫流示例: 仪表到基础 从FND手动刷新度量 在手动指标刷新请求期间计量器响应(来自FND) CSMP注册流程图

# 简介

本文档介绍CSMP协议的详细信息以及解决注册问题的步骤。

使用的组件

本文档中的信息都是基于特定实验室环境中的设备编写的。本文档中使用的所有设备最初均采用原 始(默认)配置。如果您的网络处于活动状态,请确保您了解所有命令的潜在影响。

## CoAP简单管理协议(CSMP)

CoAP简单管理协议(CSMP)是一种远程网络管理协议,适用于在大规模带宽受限的网络中运行的嵌 入式网络设备。

CSMP建立在受约束的应用协议(CoAP)之上。CoAP是基于UDP的二进制协议,用于在受限、组播 友好的环境中提供类似HTTP的语义(使用URL的资源的GET/POST)和最小的报头开销。

CSMP定义了由代表数据交换终端的特定URL路径标识的一小组CoAP资源。

NMS和终端设备直接通过CoAP相互通信,无需干预代理或网关。

在嵌入式设备上运行的管理代理使用CoAP作为客户端来直接与网络管理应用通信。

嵌入式设备中的CSMP客户端向应用中的CSMP服务器提供的特定CoAP资源发送请求。

对于FAN解决方案,网络管理应用是Field Network Director (FND)。

此外,运行在嵌入式设备上的管理代理使用CoAP作为服务器来接受来自运行在远程位置的FND的 请求。

FND中的CSMP客户端向嵌入式设备中的CSMP服务器提供的特定CoAP资源发送请求。

例如,CoAP消息具有以下结构:

+-+-+-+-+-+-+-+-+-+-+-+-+-+-+-+-+-+-+-+-+-+-+-+-+-+-+-+-+ |Ver| T | OC | 代码 | 消息 ID | +-+-+-+-+-+-+-+-+-+-+-+-+-+-+-+-+-+-+-+-+-+-+-+-+-+-+-+-+ | 选项(如果有)…… +-+-+-+-+-+-+-+-+-+-+-+-+-+-+-+-+-+-+-+-+-+-+-+-+-+-+-+-+ | 负载(如果有)…… +-+-+-+-+-+-+-+-+-+-+-+-+-+-+-+-+-+-+-+-+-+-+-+-+-+-+-+-+

选项是具有以下结构的CoAP特定TLV:

+—+—+—+—+—+—+—+ | 选项增量 | 长度 | 对于0..14 +—+—+—+—+—+—+—+ | 选项值…… +—+—+—+—+—+—+—+

CoAP类HTTP方法代码或响应代码包含在"代码"字段中。CoAP选项集包括资源URL(拆分为主机、 端口、路径和查询部分)。

### CSMP在现场局域网中的使用

FND管理网状或电表终端,无论是燃气表、水表或电力表。如上所述,FND使用CSMP协议与计量 器终端通信。

CSMP消息已加密。 HSM或SSM存储用于加密CSMP消息的密钥。

SSM(软件安全模块)或HSM(硬件安全模块)也存储通信所需的CSMP证书。

### 排除CSMP故障

#### 签名错误

Server.log指向存在签名错误的仪表。

%IOTFND-6-UNSPECIFIED:

%[ch=HandleMessage][eid=0007810800CA759B][sev=INFO][tid=CoAP Conformant-3]:设备上运 行的固件组为id=243,但必须为id=317(CSMP签名无效)。 正在发送GroupAssign。

验证仪表硬件/固件信息

 例如,为计量器EID"fd00:abd:51:c000:207:8108:e7:6fda"生成的输出 [root@lcdcfndappp01 bin]# /opt/cgms-tools/bin/csmp-request -r [fd00:abd:51:c000:207:8108:e7:6fda] 75 [75/FirmwareImageInfo]: {"index": 1,"fileHash":  $"x25\x9c\xcf\x36\xf9\x19\x8d\x4e\x13\xaa\x7f\x83\xa3\x94\x4a\xee\xe8\xc1\xc6\xc1\x0d\x7e\x11\xd2\xcc0'\x4\x7\x7\x7\x83\x83\x94\x4\x8\x88\xc1\x06\x1\x0d\x7\x8\x1\x0d\x7\x1\x0d\x7\x1d\x83\x8\x7\x83\x83\x94\x4\x8\x8\x1\x8\x1\x0d$ "cg-mesh-node-5.6.2 1","version": "5.6.21","fileSize": 305408,"isDefault": false, "isRunning": true, "hwInfo": {"hwId": "RFLAN/3.60/3.80"}} [75/FirmwareImageInfo]: {"index": 2,"fileDefault" : "\x25\x9c\xcf\x36\xf9\x19\x8d\x4e\x13\xaa\x7f\x83\xa3\x94\x4a\xee\xe8\xc1\xc6\xc1\x0d\x7e\x11\xd2\xc0\ "cg-mesh-node-5.6.2 1","version": "5.6.21","fileSize": 305408,"blockSize": 650,"isDefault": false,"isRunning": false,"hwInfo": {"hwId": "RFLAN/3.60/3.80"} [75/FirmwareImageInfo]: {"index": 3,"fileHash": "\x25\x9c\xcf\x36\xf9\x19\x8d\x4e\x13\xaa\x7f\x83\xa3\x94\x4a\xee\xe8\xc1\xc6\xc1\x0d\x7e\x11\xd2\xc0\ mesh-node-5.6.2 1","version": "5.6.21","fileSize": 305408,"blockSize": 650,"isDefault": true, "isRunning": false, "hwInfo": {"hwId": "RFLAN/3.60/3.80"} [75/FirmwareImageInfo]: {"index": 4,"fileHash": "\x3d\x03\xe4\x6c\xa7\x10\x3c\x75\x21\xf2\x41\x8f\x88\x4f\x56\x0e\x46\x7a\x06\xfc\x78\x24\x69\xeb\x0e\ "cg-mesh-itron30-sl -REL 5.2.25","version": "5.2.25","fileSize": 40960} [root@lcdcfndappp01 bin]#

验证仪表证书

使用CGMSSTATUS的TLV 43代码并验证字段NMSCertValid。

NMSCertValid字段可以确定FND证书是否有效。

如果是硬件损坏,则从闪存读取的所有参数均为空,例如SSID字段。因此,如果存在SSID名称 ,则它不是硬件损坏。

如果SSID名称正确并且NMSCertValid字段报告为false,则可能是抄送在计量器上的证书文件存在 问题。

### 验证计量表上的XML配置文件

<DevCfgSchema> ,如果仪表处于演示模式,请与仪表供应商联系以获得支持。

<DemoMode\_Cfg> <DemoModeEnable>true</DemoModeEnable> </DemoMode\_Cfg>

与NTP的基金时钟同步

#### 出现此错误:

[%IOTFND-7-UNSPECIFIED:](https://id.cisco.com/oauth2/default/v1/authorize?response_type=code&scope=openid%20profile%20address%20email%20phone&client_id=CDC-External-PERL-Apps-OpenID&state=ek7rcMONzkNZg5l8mTyLjIiK1lk&redirect_uri=https%3A%2F%2Fwww.cisco.com%2Foktaprotected%2Foidc.html&nonce=gmzcqF55rpGQfnb_k1PonFPLx_Zn0YDsGIzVPBQULJw) %[ch=EventProducer][sev=DEBUG][tid=CoAP-7]: 发送的事件对象 = EventObject [netElementId=1149847, eventTime=1622146931202, eventSeverity=0, eventSource=cgmesh, eventTypeName=signatureFailure, eventDisplayName=Invalid CSMP Signature, eventTypeId=1085, eventMessage=验证证书设置。此外,请验证设备和IoT-FND的 时间是否同步。, lat=1000.0, lng=1000.0, geoHash=null, eid=F433280000005DE8, issueId=0, eventSev=CRITICAL, moduleId=null, domainName=root]

症状:在FND中,关联设备进入"registering"状态而不是显示UP。

- 1. 检查FND和NTP时钟是否同步,
- 2. 检查FND和终端时钟是否同步。

#### FND报告仪表

如果ME/meters在FND中报告为DOWN,请检查是否有防火墙阻止传入CSMP消息。

要修复FND服务器上的问题,请禁用firewalld服务:

[root@iot-fnd ~]# systemctl list-unit-files | grep firewalld firewalld.service disabled

如果已启用,您可以使用以下命令将其禁用:

[root@iot-fnd ~]# systemctl disable firewalld Removed symlink /etc/systemd/system/multi-user.target.wants/firewalld.service. Removed symlink /etc/systemd/system/dbus-org.fedoraproject.FirewallD1.service.

#### 负载均衡策略和CSMP消息

在负载均衡集群环境中,检查源地址和目标地址之间的通信,以及计量终端(ME)和FND之间的端口  $\sim$ 

使用getStats.sh输出检验CSMP统计信息。 如果其中一个应用服务器的CSMP处理速率远远高于其 他应用服务器,则负载均衡可能配置不正确。 此外,当您分析输出时,如果您看到队列大小增加 ,会确认某处存在瓶颈进程。

### CSMP呼叫流示例:

CSMP在定期指标注册期间向计量器发出请求。

### 仪表到基础

源IP测量器IPv6地址

目的IPv6基础IP地址

源UDP端口61624

DST UDP端口61624

从FND手动刷新米

源ip基础ipv6地址

目的IP测量器IPv6地址

源UDP端口任意示例:9251

DST UDP端口61624

手动指标刷新请求期间的仪表响应(来自FND)

源IP测量器IPv6地址

目的IP基础IPv6地址

源UDP端口61624

发送的DST UDP端口示例:9251

如果ME向负载均衡器IP (VIP)发送应答,而不是向其接收CSMP"请求"所请求的IP地址,"则需要使 用其他配置正确路由它。

# CSMP注册流程图

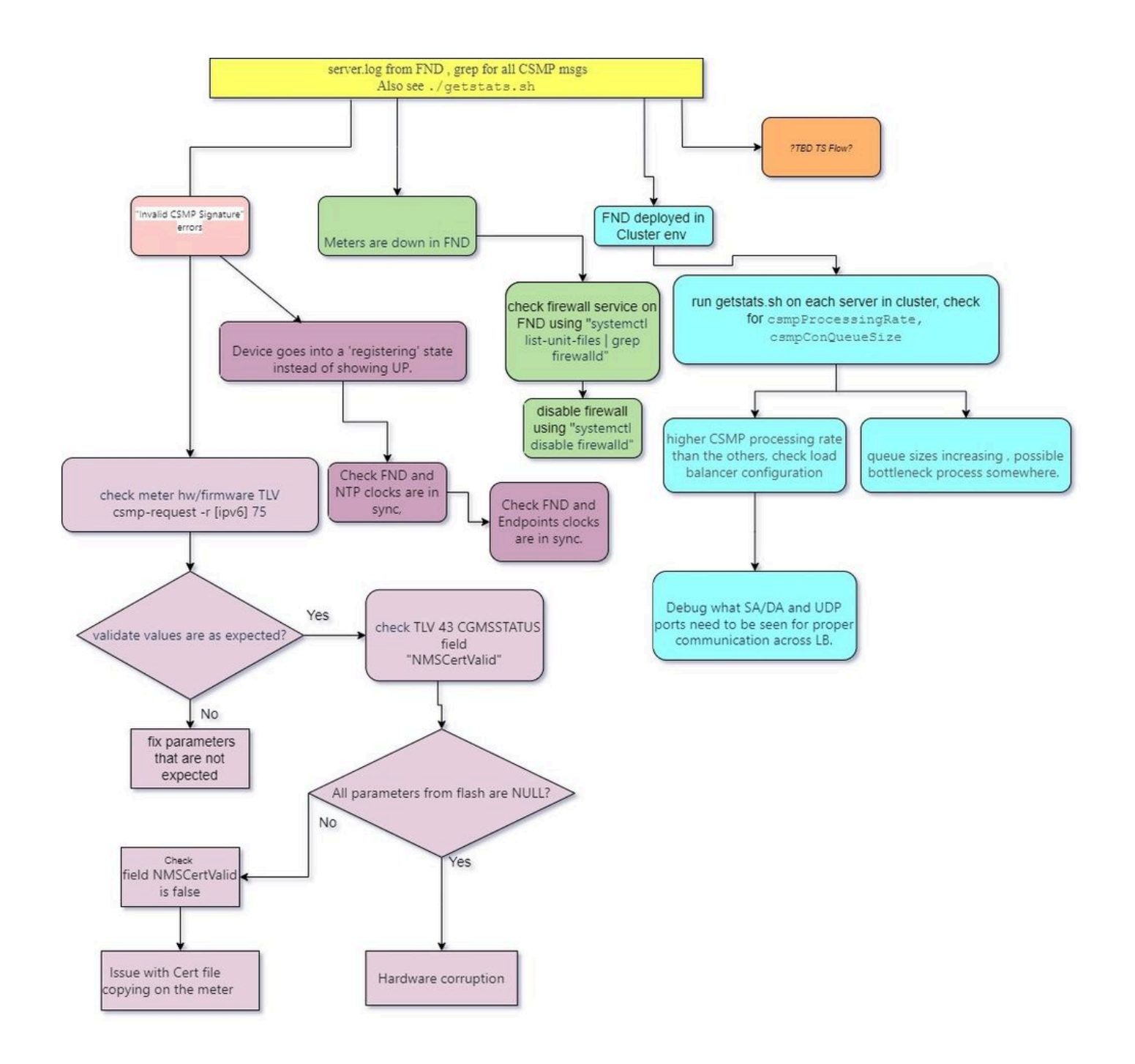

#### 关于此翻译

思科采用人工翻译与机器翻译相结合的方式将此文档翻译成不同语言,希望全球的用户都能通过各 自的语言得到支持性的内容。

请注意:即使是最好的机器翻译,其准确度也不及专业翻译人员的水平。

Cisco Systems, Inc. 对于翻译的准确性不承担任何责任,并建议您总是参考英文原始文档(已提供 链接)。